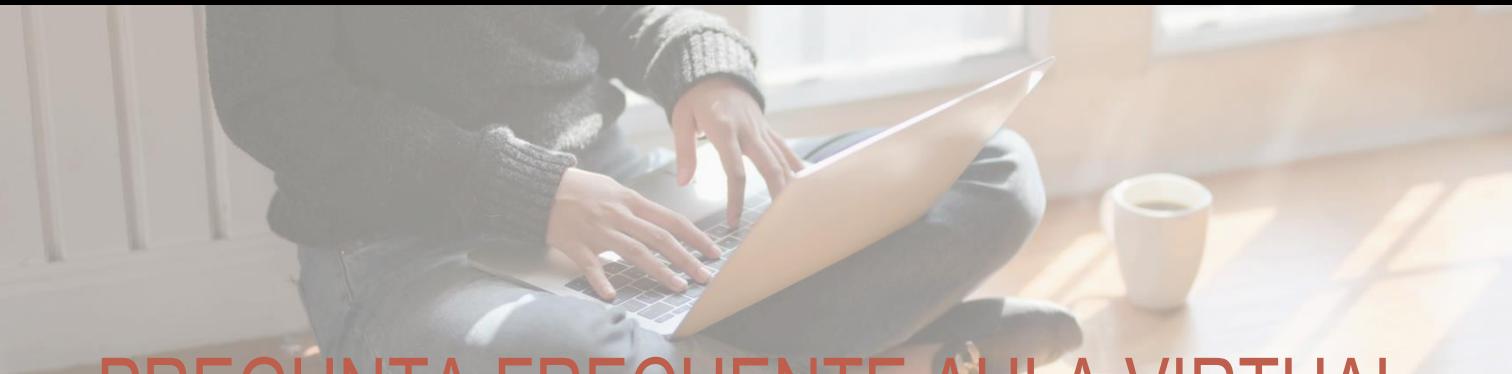

## PREGUNTA FRECUENTE AULA VIRTUAL

¿Qué es el aula virtual ENAC?

**Respuesta:** Es una plataforma de interacción y aprendizaje que cuenta con recursos de apoyo al proceso formativo del estudiante. En ella encontraras todo el contenido de tus asignaturas.

El plan de formación en Aula Virtual ENAC, es parte del plan de contingencia COVID 19 impulsado por el MINEDUC y que busca dar continuidad a los procesos formativos con calidad de las Instituciones de Educación Superior del país (1).

¿Cómo puedo ingresar al aula virtual de ENAC?

**Respuesta:** Debes ingresar a un navegador de preferencia como Google Chrome o Internet Explorer, y debe escribir: [aulavirtual.enac.cl](http://aulavirtual.enac.cl/)

¿Qué debo hacer cuando ingreso al aula virtual ENAC?

Respuesta: Debes ingresar **nombre de usuario** (Rut sin código verificador) y **contraseña** (Rut sin código verificador).

¿Cómo puedo recuperar mi correo y clave?

**Respuesta:** al ingresar al aula encontrarás una opción **¿Olvidó su nombre de usuario o contraseña?**, debes escribir tu correo institucional ENAC y recibirás un correo para reestablecer la contraseña.

¿Qué voy a encontrar en el Aula Virtual ENAC?

**Respuesta:** Una vez que ingresas al aula virtual ENAC tendrás acceso a las asignaturas del semestre (ventana inicio), las semanas de clases y material de enseñanza que puedes descargar.

¿Tendré todas las asignaturas de manera simultánea?

**Respuesta**: No, cursarás 1 o 2 asignaturas por período.

¿Cuántos períodos son?

**Respuesta**: Son 4 períodos y cada uno dura 4 semanas. Esta estructura modular, te ayudará a concentrarte en cada asignatura y fortalecer tus aprendizajes / competencias.

¿Qué actividades debo realizar para cada asignatura en Aula Virtual ENAC?

**Respuesta**: tareas, cuestionarios, foros, videoconferencias o transmisiones en vivo (previa coordinación con los docentes) y evaluaciones.

(1) <https://www.mineduc.cl/mineduc-activa-plan-de-accion-para-instituciones-de-educacion-superior/>

## REGUNTA FRECUENTE AULA VIRTUAL

¿Cuánto tiempo tengo que dedicarle a cada asignatura?

**Respuesta:** Cada asignatura dura 4 semanas y 1 semana intermedia, que te permitirá descansar y prepararte para el período siguiente e iniciar nuevas asignaturas. Recuerda que son 4 períodos.

¿Tengo que estar conectado todo el día en el aula virtual?

**Respuesta:** No. Te recomendamos hacer un horario semanal para que puedas organizarte y realizar las actividades y evaluaciones. Recuerda que la asignatura dura sólo 4 semanas.

¿Todas las actividades son evaluadas?

Ĩ

**Respuesta:** No. También hay actividades (sin nota) que te permitirán poner en práctica lo aprendido. Las evaluaciones se indicarán en el aula virtual ENAC. También las encontrarás en las planificaciones didácticas de tus asignaturas.

¿Puedo personalizar mi perfil en el aula virtual ENAC?

**Respuesta:** Sí. En la parte superior derecha de la pantalla donde aparecerá tu nombre. Sigue la siguiente ruta: Selecciona el icono de fotografía que está vacío, después perfil y en la rueda de ajustes, editar perfil. Esta opción te permite subir una fotografía, cambiar contraseña, otras opciones.

Si tengo problemas para ingresar al aula virtual ENAC ¿Qué debo hacer?

Respuesta: Inconvenientes exclusivos del Aula Virtual ENAC, debes escribir a [soporteaulavirtual@enac.cl](mailto:soporteaulavirtual@enac.cl) Horario de atención: lunes a domingo de 09:00 – 21:00 horas.

Si tengo problemas con el correo institucional y portal académico ¿Qué debo hacer?

**Respuesta:** Debes escribir a [soporte@enac.cl](mailto:soporte@enac.cl) Horario de atención: lunes a viernes 08:00 – 22:00 horas y sábados de 08:00 a

Si tengo consultas respecto a las asignaturas ¿Qué debo hacer?

**Respuesta:** Debes escribirle al docente a cargo de la asignatura. Si aún tienes dudas por la consulta realizada, puedes escribirle a tu jefe de carrera.

Recuerda visitar las plataformas de ENAC, donde encontrarás la información oficial.

I